# G18

" Bedienungsanleitung

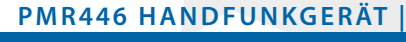

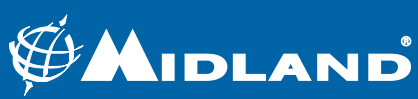

**ONIDLAND** 

 $CH-099$ 

MENU ENTA VFO/MR

 $G18$ 

## Bedienungsanleitung

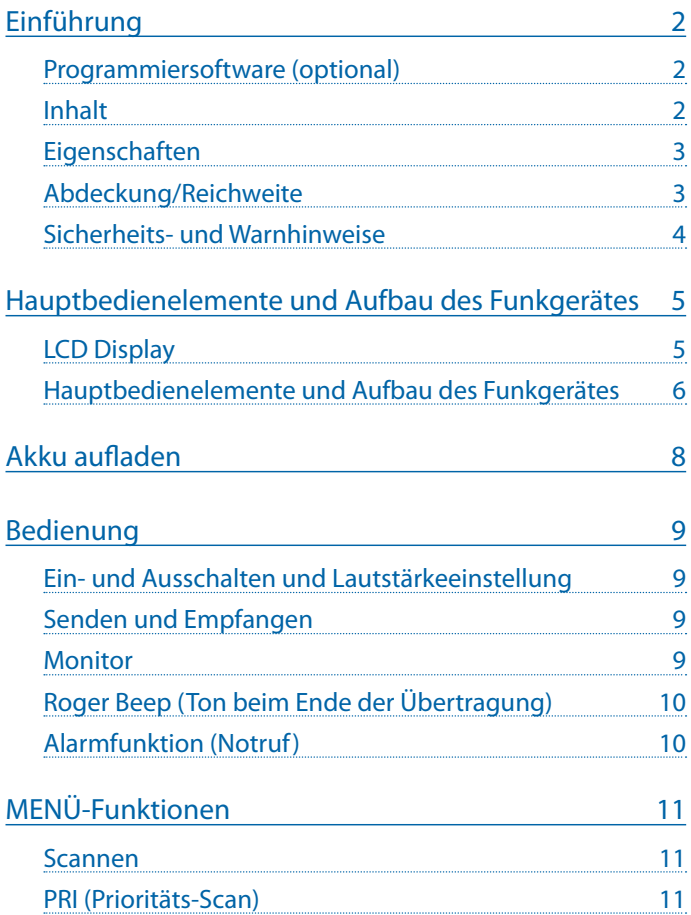

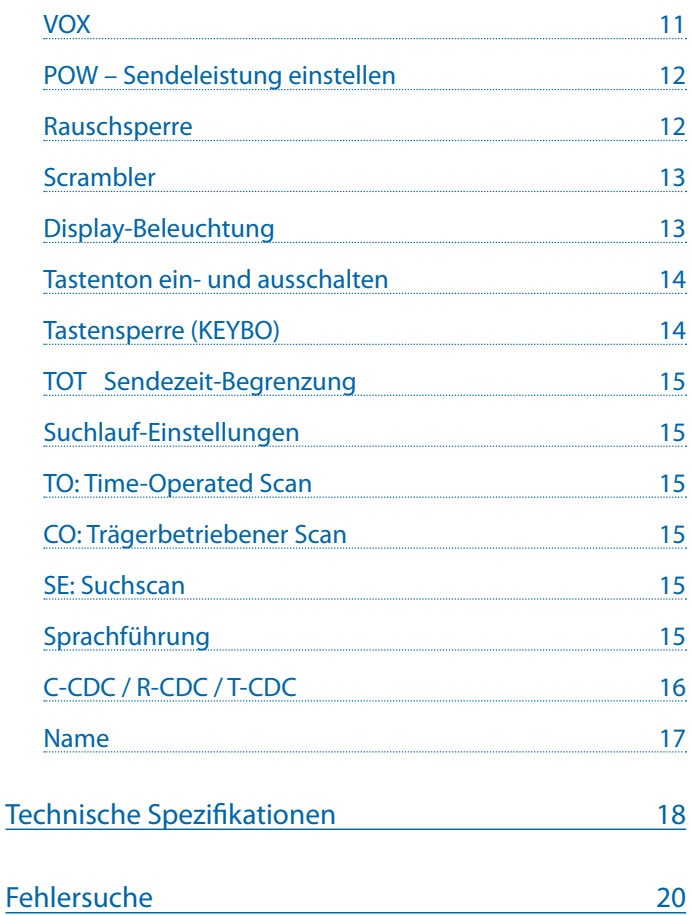

## <span id="page-3-0"></span>Einführung

*Vielen Dank, dass Sie Midland gewählt haben! Das G18 ist ein Handfunkgerät zur freien Benutzung in den meisten europäischen Ländern. Weitere Informationen finden Sie in den "Benutzungsbeschränkungen".*

Das Midland G18 ist der neue Multi-Task PMR446 Funkgerät. Sein robustes Gehäuse und die IP67-Schutzklasse gewährleisten und Wasserdichtheit bis zu 1 m Tiefe für 30 Minuten.

Das G18 ist die ideale Lösung für Ihre Freizeit, insbesondere unter extremen Bedingungen, die ein zuverlässiges Gerät voraussetzen.

#### Programmiersoftware (optional)

Mittels der Programmiersoftware von Midland mod. PRG-G18 kann die Sendeleistung eingestellt, sowie die Funktionalität durch Aktivieren/ Deaktivieren von Features (CTCSS, TOT, VOX, ROGER BEEP, SQUELCH, VOI-CE...) für unterschiedliche Anwendungen optimiert werden.

Weitere Informationen finden Sie in der Anleitung der Programmiersoftware.

Jeglicher Versuch, die Frequenzen oder die Ausgangsleistung zu ändern, führen zum Verlust der Betriebserlaubnis.

#### Inhalt

- 1 G18 Handfunkgerät
- 1 Gürtelclip
- 1 Netzadapter
- 1 Li-Ionen Akkupack
- 1 Tischladegerät

## <span id="page-4-0"></span>**Eigenschaften**

- PMR446 Handfunkgerät
- Schutzklasse IP67: Das Gehäuse schützt das Gerät sicher für 30 Minuten vor dem Eindringen von Wasser bis zu einer Tiefe von 1m.
- Sendeleistung: ≤500mW ERP
- Kanalraster: 12.5KHz
- Scrambler
- Multifunktionstaste
- Kompander (programmierbar mit PRG-G15)
- FM Radio (programmierbar mit PRG-G15)
- Scan
- Sprachansage
- Roger Beep
- Stromsparfunktion
- Monitor
- Squelch

## Abdeckung/Reichweite

Die maximal erzielbare Reichweite hängt wesentlich von den Umgebungsbedingungen ab. Auf freiem Feld oder von

Bergen oder hohen Gebäuden aus ist die Reichweite am größten.

Die Reichweite wird im Wesentlichen nur durch Hindernisse im Ausbreitungsweg begrenzt, wie Gebäude, Baumbestand,

Hügel oder größere Metallkonstruktionen. Innerhalb von Fahrzeugen oder Stahlbetonkonstruktionen kann die Reichweite geringer sein. Normalerweise erreicht man in städtischer Umgebung mit Gebäuden und ähnlichen Hindernissen 1 bis 2 Km. Im Freien mit wenigen Bäumen, Büschen oder kleineren Häusern kann man maximal 4-6

km erzielen. In offenem Gelände, ohne Hindernisse in der Sichtverbindung, z.B. von Bergen, Türmen oder Brücken aus sind bei guten Bedingungen auch mehr als 12 Km möglich.

#### <span id="page-5-0"></span>Sicherheits- und Warnhinweise

Ihr G18 wurde für einen langlebigen Gebrauch entwickelt. Folgen Sie bitte den nachstehenden Hinweisen:

- Öffnen Sie das Gerät nicht. Unsachgemäße Handhabung des Geräts kann zu Schäden und dem Verlust der Garantie führen.
- Die Spannungsversorgung des Geräts muss zwischen 6 V und 8 V betragen, um Schäden zu vermeiden.
- Hohe Temperaturen verkürzen die Lebensdauer elektronischer Geräte und können zu Verformungen der Kunststoffteile führen.
- Lagern Sie das Funkgerät nicht in schmutziger Umgebung.
- Sollte das Funkgerät einen eigenartigen Geruch oder Rauch abgeben, so schalten Sie es aus und entnehmen Sie die Batterien bzw. trennen Sie das Netzteil ab.
- Senden Sie nicht ohne Antenne.

## <span id="page-6-0"></span>Hauptbedienelemente und Aufbau des **Funkgerätes**

LCD Display

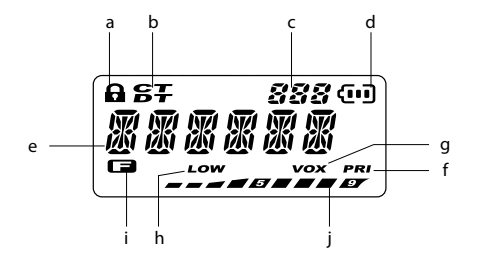

- **a.** Tastatursperre
- **b.** Gewählter CTCSS-Ton oder DCS-Code
- **c.** Nummer des Menüs/Kanal
- **d.** Batteriestatus
- **e.** Benutzter Kanal
- **f.** Prioritäts-Scanmodus
- **g.** VOX-Funktion aktiviert
- **h.** Niedrige Leistung
- **i.** Funktionstaste aktiviert
- **j.** RX- und TX-Signalstärke

## <span id="page-7-0"></span>Hauptbedienelemente und Aufbau des Funkgerätes

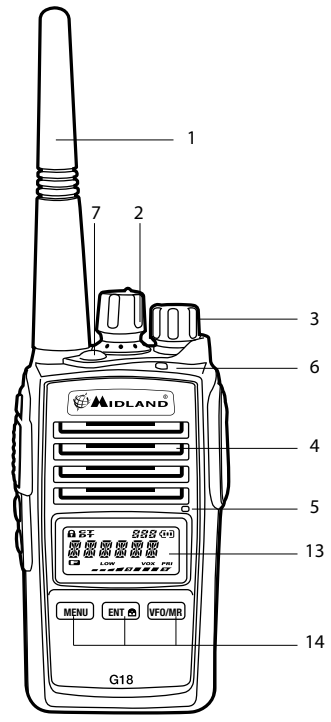

- **1. Antenne**
- **2. Encoder:** Mit Rechts- oder Linksdrehung unterschiedliche Einstellungen wählen.
- **3. Power/Volume:** Zum Einschalten und zum Erhöhen der Lautstärke im Uhrzeigersinn drehen, bzw. zum Ausschalten und zum Verringern der Lautstärke gegen den Uhrzeigersinn drehen.
- **4. Lautsprecher**
- **5. Mikrofon**
- **6. LED-Anzeige:** ROT:TX (Senden); GRÜN: RX (Empfang)
- **7. Notfall-Taste:** (Aktivierung über Programmier-Software möglich)

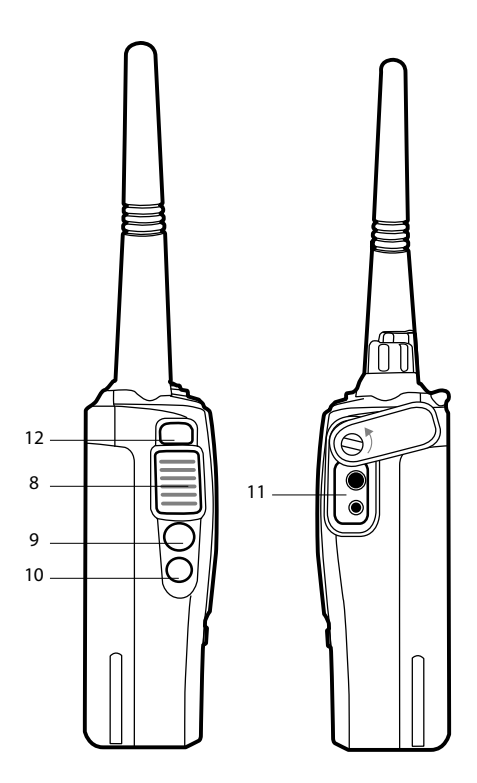

- **8. PTT:** Drücken Sie diese Taste zum Senden und lassen Sie sie zum Empfangen los..
- **9. Funktionstaste 1:** Drücken: Überwachungsfunktion aktivieren (PF3).
- **10. Funktionstaste 2:** Langer Druck: SCAN Funktion wird aktiviert (PF4).
- **11. Externe Lautsprecher-/Mikrofonbuchse** (MotorolaTyp): Anschluss g externer Geräte wie Headsets, Mikrofone. f
- **12. Multi-Funktionstaste:** "FUN": Zweitfunktionen aktivieren.
- 13. LCD Display
	- **14. Multi-Funktionstasten MENU ENT -VFO/MR**

## <span id="page-9-0"></span>Akku aufladen

Das G18 ist mit einem 7,4 V Li-Ion Akkupack ausgestattet. Schließen Sie den Netzadapter an einer Steckdose an und verbinden ihn mit der Tischladestation.

Das vollständige Aufladen des Funkgeräts dauert 4 Stunden.

Die LED des Ladegeräts zeigt den aktuellen Ladestatus an:

#### **Rot= Laden Grün= Ladevorgang beendet**

Für eine maximale Lebensdauer des Akkus empfehlen wir, den Akku erst aufzuladen, wenn das G18 ausgeschaltet und der Akku vollständig entladen ist.

#### *! Bei der Verwendung von Ladegeräten, die nicht für dieses Funkgerät vorgesehen sind, kann das Gerät beschädigt werden oder Explosionen und Verletzungen verursacht werden.*

*Die Stromsparfunktion des Akkus reduziert den Verbrauch um ca. 50%. Diese wird automatisch aktiviert, wenn das Funkgerät länger als 5 Sekunden kein Signal empfängt. Die Stromsparfunktion kann nur über die Programmiersoftware deaktiviert werden.* 

## <span id="page-10-0"></span>Bedienung

#### Ein- und Ausschalten und Lautstärkeeinstellung

Zum Einschalten drehen Sie den **VOLUME-Regler** im Uhrzeigersinn, bis es hörbar klickt. Zum Ausschalten drehen Sie den Knopf gegen den Uhrzeigersinn, bis es wieder klickt.

Drehen Sie den Regler **VOLUME** etwa zur Mitte und stellen Sie, so bald ein Signal empfangen wird, die Lautstärke ein.

Wenn kein Signal empfangen wird, können Sie wie unter Monitor' beschrieben, die Funktionstaste 1 dazu verwenden, vorübergehend die Rauschsperre abzuschalten.

#### Senden und Empfangen

Zum Kommunizieren müssen alle Funkgeräte in Ihrer Gruppe auf den gleichen Kanal eingestellt werden.

Um sicherzustellen, dass die Frequenz nicht belegt ist, drücken Sie kurz die **Funktionstaste 1** zum Aktivieren der Monitor-Funktion.

Anschließend drücken Sie die **PTT-Taste.**

Für beste Verständlichkeit sprechen Sie in einem Abstand von 4-10 cm in das Mikrofon.

Zum Empfangen lassen Sie die **PTT-Taste** los.

*Während der Funkkommunikation kann nur ein Benutzer gleichzeitig sprechen. Daher ist es wichtig nicht zu senden, wenn Sie einen Funkspruch erhalten und verwenden Sie den Sendemodus möglichst sparsam, damit andere Benutzer auch senden können.* 

*Der Sendemodus hat einen erheblichen Stromverbrauch und er sollte deshalb sparsam verwendet werden, um die Akkulebensdauer zu erhöhen. Wenn Sie eine Station nicht erreichen können und Sie keine Empfangsprobleme haben, könnte die Station CTCSS-Töne oder DCS-Codes verwenden.* 

#### Monitor

Die Monitorfunktion deaktiviert (öffnet) die Rauschsperre, damit auch Signale empfangen werden können, die zu schwach sind, um die Rauschsperre dauerhaft offen zu halten.

Um diese Funktion zu aktivieren, drücken Sie kurz die **Funktionstaste 1**.

#### <span id="page-11-0"></span>Roger Beep (Ton beim Ende der Übertragung)

Nach dem Loslassen der **PTT** Taste bestätigt das Gerät mit einem Ton den anderen Benutzern, dass Ihre Sendung beendet ist und diese ihrerseits mit dem Senden beginnen können.

Roger Beep ist standardmäßig deaktiviert und kann durch die Programmier-Software aktiviert werden.

#### Alarmfunktion (Notruf)

Durch Drücken der Notruftaste schaltet das Funkgerät in den Alarm-Notrufmodus um.

Das G18 sendet für 30 Sekunden einen Alarmton und bleibt danach für 30 Sekunden auf Sendung, damit der Benutzer seinen Status übertragen kann.

Am Ende schaltet das Funkgerät auf Empfang. Der Notruf kann wiederholt werden.

## <span id="page-12-0"></span>MENÜ-Funktionen

Nachstehend haben Sie eine Liste der Standardfunktionen im Menü des Funkgeräts.

Zunächst drücken Sie die Taste **MENU** zum Aufrufen und Finden der gewünschten Funktion.

#### Scannen

Diese Funktion wird aktiviert, indem Sie die **Funktionstaste 2** für 3 Sekunden gedrückt halten; Sie sehen den Scan der Kanäle im Display des Funkgeräts.

Wird ein Signal erkannt, so wird der Scan auf diesem Kanal unterbrochen und, sofern keine weitere Taste gedrückt wird, nach 5 Sekunden fortgesetzt.

Drücken Sie die **PTT-Taste**, so sendet das Funkgerät auf dem letzten belegten Kanal; ca. 5 Sekunden nach dem Loslassen der **PTT-Taste** wird der Scan fortgesetzt.

#### PRI (Prioritäts-Scan)

Bei Aktivierung dieser Funktion scannt das Funkgerät alternativ die Standardkanäle und den Prioritätskanal. Der Prioritätskanal kann nur mit der Programmier-Software gewählt werden. Der Standard-Prioritätskanal ist **CH1**.

#### VOX

Die VOX Funktion ermöglicht Gespräche ohne Nutzung der **PTT Taste**: Sprechen Sie einfach in die Richtung des Mikrofons und die Verbindung wird automatisch aufgebaut.

Die VOX-Empfindlichkeit kann in **10 Stufen** (0, 1, 2, 3…9) im Menü oder mit der Programmier-Software eingestellt werden:

**OFF** bedeutet, dass die VOX-Funktion ausgeschaltet ist, **Stufe 1** ist standardmäßig eingestellt und hat die geringste VOX-Empfindlichkeit; 9 ist die höchste Empfindlichkeit.

Zur Aktivierung der VOX-Funktion folgen Sie den nachstehenden Schritten:

- **1.** Drücken Sie **MENU**;
- **2.** Drehen Sie den **Encoder**-Knopf, bis im Display "*VOX*" angezeigt wird;
- <span id="page-13-0"></span>**3.** Drücken Sie **ENT**;
- **4.** Drehen Sie erneut den **Encoder**-Knopf und wählen Sie die gewünschte VOX-Empfindlichkeit:

1= geringe Empfindlichkeit; 9= höchste Empfindlichkeit.

**5.** Bestätigen Sie Ihre Auswahl mit **ENT**.

#### POW – Sendeleistung einstellen

Das G18 hat 2 Leistungsstufen.

Zur Auswahl der gewünschten Leistungsstufe gehen Sie wie folgt vor:

- **1.** Drücken Sie **MENU**;
- **2.** Drehen Sie den **Encoder** -Knopf, bis im Display "*POW*" angezeigt wird;
- **3.** Drücken Sie **ENT**;
- **4.** Drehen Sie den **Encoder**-Knopf und wählen Sie die gewünschte Leistungsstufe;
- **5.** Drücken Sie **ENT**, um die Wahl zu bestätigen. Bei Auswahl der geringen Leistung wird im Display "LOW" angezeigt.

Standardmäßig sind die geringe und die hohe Leistung auf 500 mW eingestellt.

#### Rauschsperre

Die Rauschsperre unterdrückt das Rauschen auf freien Kanälen und ermöglicht den Empfang schwacher Signale.

Das G18 hat 10 (0-9) Einstellungen für die Rauschsperre, die mit der Programmier-Software oder im Menü eingestellt werden: 0 bedeutet, dass die Rauschsperre ausgeschaltet ist; von Stufe 1 bis Stufe 9 haben Sie unterschiedliche Unterdrückungen des Grundrauschens. Je höher die Stufe, desto höher die Rauschsperre.

Standardmäßig ist die Rauschsperre auf Stufe 5 eingestellt.

Zur Auswahl der Rauschsperre gehen Sie wie folgt vor:

- **1.** Drücken Sie **MENU**;
- **2.** Drehen Sie den **Encoder**-Knopf, bis im Display "*SQL*" angezeigt wird;
- **3.** Drücken Sie **ENT**;
- **4.** Drehen Sie den **Encoder**-Knopf, bis im Display der gewünschte Pegel der Rauschsperre angezeigt wird (es stehen 10 Stufen zur Verfügung);
- **5.** Bestätigen Sie Ihre Auswahl mit **ENT**.

<span id="page-14-0"></span>Achten Sie darauf, dass Sie die Rauschsperre nicht zu hoch einstellen, da Sie in diesem Fall möglicherweise schwächere Signale nicht empfangen können. Auf der anderen Seite kann ein zu niedriger Wert die Rauschsperr öffnen, auch wenn keine Signale vorhanden sind. Die Rauschsperre muss immer eingestellt werden, wenn keine Signale vorhanden sind.

### Scrambler

Der Scrambler dient dem Schutz Ihres Funkverkehrs.

Diese Funktion hindert Dritte, die keine identische Scrambler-Ausrüstung haben, daran, Ihren Gesprächen zu folgen.

Zur Aktivierung/Deaktivierung des Scramblers folgen Sie den nachstehenden Schritten:

- **1.** Drücken Sie **MENU**.
- **2.** Drehen Sie den **Encoder** Knopf, bis im Display "*SCRM*" angezeigt wird.
- **3.** Drücken Sie **ENT** zum Aufrufen der Funktion.
- **4.** Drehen Sie erneut den Encoder Knopf zur Aktivierung "*ON*" oder Deaktivierung oder Deaktivierung "*OFF*"
- **5.** Bestätigen Sie Ihre Eingabe mit **ENT**.

Bei aktiviertem Scrambler ist es nicht möglich, mit Geräten ohne identischem Scrambler zu kommunizieren. Daher vergewissern Sie sich bitte vor der Aktivierung davon, dass alle Funkgeräte, mit welchen Sie kommunizieren wollen, diese Funktion aktiviert haben, anderenfalls ist eine Verständigung nicht möglich.

Der Scrambler dieses Gerätes gibt keine volle Garantie für sichere Kommunikation.

## Display-Beleuchtung

Zur Aktivierung/Deaktivierung der LCD Beleuchtung:

- **1.** Drücken Sie **MENU**
- **2.** Drehen Sie den **Encoder** Knopf, bis im Display *LIGHT* angezeigt wird.
- **3.** Drücken Sie **ENT** zum Aufrufen der Funktionen
- **4.** Drehen Sie den **Encoder** Knopf um die Hintergrundbeleuchtung zu aktivieren/deaktivieren. Es gibt drei Optionen: "*ON*", "*OFF*" und "*AUTO*".

**AUTO:** Die Hintergrundbeleuchtung des Displays wird für einige

<span id="page-15-0"></span>Sekunden eingeschaltet, wenn Sie eine beliebige Taste drücken **OFF:** Die Hintergrundbeleuchtung ist ausgeschaltet. **ON:** Die Hintergrundbeleuchtung ist immer an. *Achtung: In diesem Modus erhöht sich der Batterieverbrauch.*

**5.** Bestätigen Sie Ihre Einstellung mit **ENT**.

#### Tastenton ein- und ausschalten

Mit jedem Tastendruck hören Sie einen Signalton. Der aktivierte Tastenton ist Standardeinstellung.

Zur Deaktivierung des Tastentons folgen Sie den nachstehenden Schritten:

- **1.** Drücken Sie **MENU**.
- **2.** Drehen Sie den **Encoder** Knopf, bis im Display *BEEP* angezeigt wird.
- **3.** Drücken Sie **ENTER** zum Aufrufen der Funktion.
- **4.** Drehen Sie erneut den Encoder Knopf zur Aktivierung/Deaktivierung des Tastentons. Ihnen stehen 2 Einstellungen zur Verfügung: *ON* (aktiviert) oder *OFF* (deaktiviert).
- **5.** Bestätigen Sie Ihre Einstellung mit **ENT**

### Tastensperre (KEYBO)

Wählen Sie zwischen zwei verschiedenen Arten der Sperrung:

- **1.** Drücken Sie **MENU**.
- **2.** Drehen Sie den **Encoder** Knopf, bis im Display *KEYBO* angezeigt wird.
- **3.** Drücken Sie **ENT** zum Aufrufen der Funktion.
- **4.** Drehen Sie erneut den Encoder Knopf und wählen Sie zwischen *MANUAL* und *AUTO*.
- **5.** Bestätigen Sie Ihre Einstellung mit **ENT**

Wie bereits zuvor erwähnt, kann die Tastatur auf zweierlei Weise gesperrt werden:

- "**MANUAL**": Halten Sie zur Aktivierung der Tastensperre einfach **FUN** und ENT für 3 Sekunden gedrückt.  $\blacksquare$  wird angezeigt.
- "**AUTO**": Die Tastatur wird automatisch nach 20 Sekunden gesperrt. Zum Entsperren des Funkgeräts drücken Sie **FUN** und **ENT**.

#### <span id="page-16-0"></span>TOT Sendezeit-Begrenzung

Wenn aktiviert, wird eine Dauersendung nach einer eingestellten Zeit automatisch unterbrochen. Zum erneuten Senden muss dann zuvor die **PTT** Taste einmal losgelassen werden.

Zur Aktivierung dieser Funktion:

- **1.** Drücken Sie **MENU**
- **2.** Drehen Sie den **Encoder** Knopf bis im Display "*TOT*" angezeigt wird.
- **3.** Drücken Sie **ENT** zum Aufrufen der Funktion
- **4.** Drehen Sie erneut den Encoder Knopf und stellen Sie die Zeit zwischen 30 und 270 Sekunden ein.
- **5.** Bestätigen Sie Ihre Einstellung mit **ENT**

#### Suchlauf-Einstellungen

Drücken Sie **MENU** und drehen Sie den **Encoder** Knopf bis im Display *SCANS* angezeigt wird. Drücken Sie **ENTER** und drehen Sie erneut den Encoder Knopf zur Auswahl des Suchlauf-Types (*TO/CO/SE*). Bestätigen Sie Ihre Einstellung mit **ENT**

#### TO: Time-Operated Scan

Wird ein Signal erkannt, so wird der Suchlauf für 5 Sekunden unterbrochen. Anschließend wird der Scan fortgesetzt, selbst wenn das Signal immer noch anliegt.

#### CO: Trägerbetriebener Scan

Wird ein Signal erkannt, so wird der Scan unterbrochen, Der Scan wird fortgesetzt, sobald das Signal nicht mehr anliegt.

#### SE: Suchscan

Wenn ein Signal erkannt wird, stoppt der Suchlauf auf diesem Kanal und verlässt den Scanmodus.

#### Sprachführung

Mit dieser Funktion aktivieren Sie die Sprachführung, womit Sie über jeden Betriebs-/Einstellschritt informiert werden.

Zur Aktivierung der Sprachführung folgen Sie nachstehenden Schritten:

- <span id="page-17-0"></span>**1.** Drücken Sie **MENU**.
- **2.** Drehen Sie den **Encoder** Knopf, bis im Display *VOICE* angezeigt wird.
- **3.** Drücken Sie **ENT** zum Aufrufen der Funktion.
- **4.** Drehen Sie erneut den **Encoder** Knopf zur Aktivierung/Deaktivierung der Funktion. Ihnen stehen 2 Einstellungen zur Verfügung: *ON* (Aktivierung) oder *OFF* (Deaktivierung).
- **5.** Bestätigen Sie Ihre Einstellung mit ENT

## C-CDC / R-CDC / T-CDC

Mit im Funk unhörbaren Tönen (Continuous Tone Coded Squelch System) kann man auf Wunsch eine Übertragung auf einem bestimmten Kanal zusätzlich codieren. Man erreicht damit, dass sich auf einem gemeinsam benutzten Kanal bis zu 38 verschiedene Gruppen bilden können. Innerhalb einer Gruppe hört man dann nur alle dort beteiligten Stationen, nicht aber fremde Teilnehmer.

Für jeden Kanal können Sie jeweils einen von 50 CTCSS-Tönen oder einen von 105 DCS-Codes einstellen.

Zur Auswahl eines CTCSS-Tons gehen Sie wie folgt vor:

- **1.** Drücken Sie **MENU**;
- **2.** Drehen Sie den **Encoder**-Knopf, bis "C-CDC" (in TX und RX), "R-CDC" (nur in RX) oder "**T-CDC**" (nur in TX) im Display angezeigt wird;
- **3.** Drücken Sie **ENT**, um die Funktion aufzurufen;
- **4.** Drehen Sie den **Encoder**-Knopf und wählen Sie den gewünschten CTCSS-Ton.
- **5.** Zur Bestätigung drücken Sie **ENT**.

Die Einstellung eines CTCSS-Tons deaktiviert alle DCS-Codes; diese Funktionen können nicht gleichzeitig benutzt werden.

Möchten Sie einen DCS-Code anstatt eines CTCSS-Tons wählen, so folgen Sie den nachstehenden Schritten:

- **1.** Drücken Sie **MENU**;
- **2.** Drehen Sie den **Encoder** Knopf, bis "*C-CDC*" (in TX und RX), "*R-CDC*" (nur in RX) oder "**T-CDC**" (nur in TX) im Display angezeigt wird;
- **3.** Drücken Sie **ENT**, um die Funktion aufzurufen;
- **4.** Drücken Sie die **Funktionstaste 1**;
- **5.** Drehen Sie den **Encoder**-Knopf und wählen Sie den gewünschten DCS-Code;

<span id="page-18-0"></span>**6.** Bestätigen Sie die Auswahl mit ENT.

Die Einstellung eines DCS-Codes deaktiviert alle CTCSS-Töne; diese Funktionen können nicht gleichzeitig benutzt werden.

#### Name

Es kann ein Name anstatt der Kanalnummer eingestellt werden, um im Display angezeigt zu werden.

## <span id="page-19-0"></span>Technische Spezifikationen

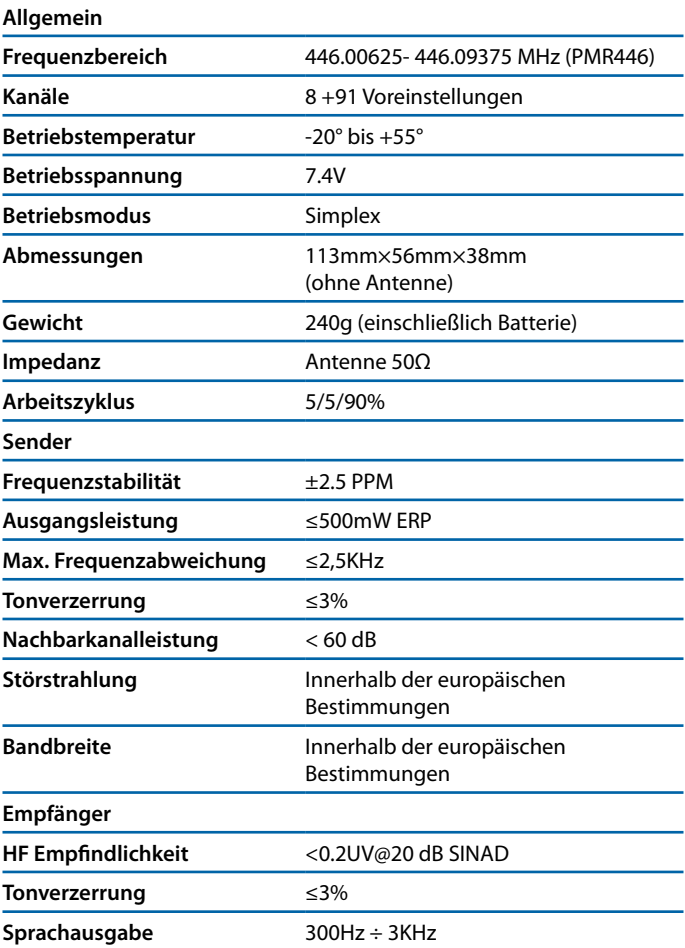

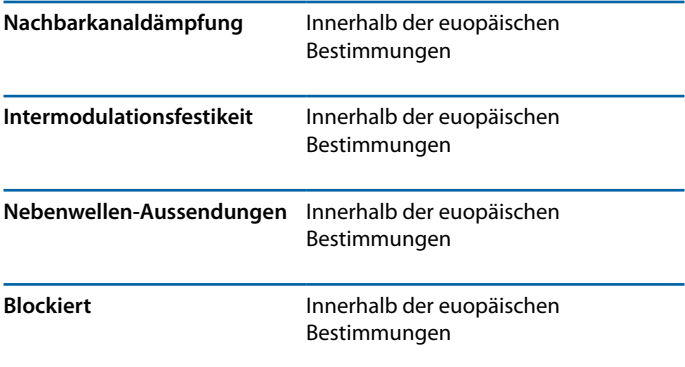

Hiermit erklärt CTE International, dass das G18 den grundlegenden Anforderungen sowie anderen relevanten Bestimmungen der Richtlinie 1999/5/EC entspricht.

WARNUNG: Das Netzteil muss von der Steckdose abgezogen werden, um den Transceiver vollständig vom Stromnetz zu trennen. Das Ladegerät muss sich in der Nähe des Gerätes befinden und muss jederzeit frei zugänglich sein.

## <span id="page-21-0"></span>Fehlersuche

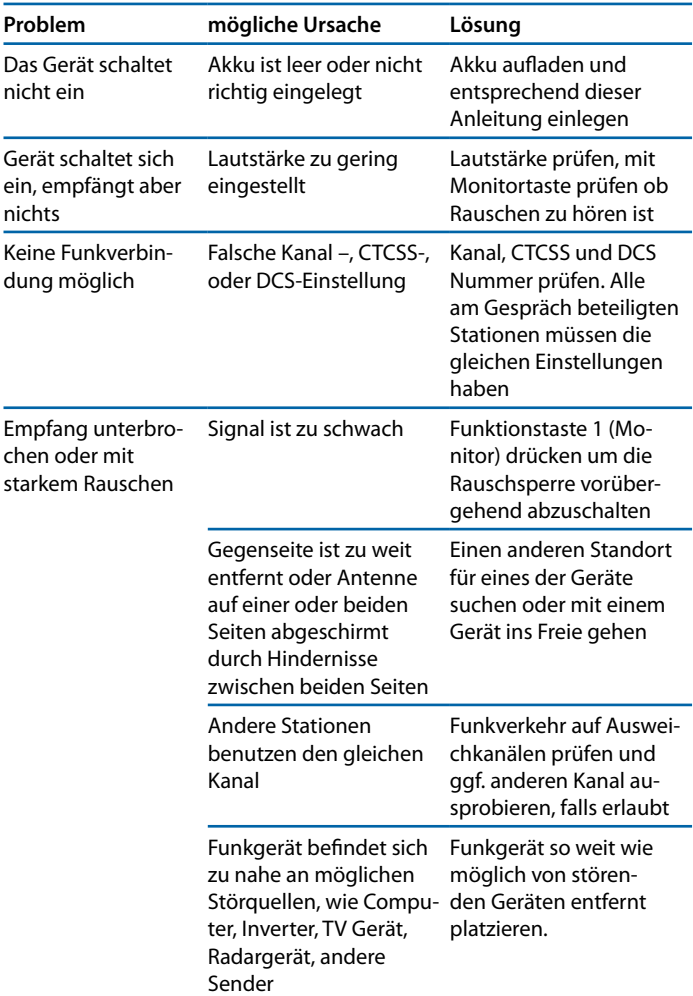

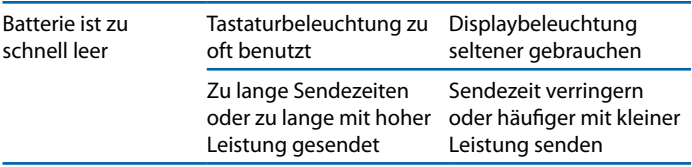

#### Prodotto o importato da: **CTE INTERNATIONAL s.r.l.**  Via. R.Sevardi 7- 42124 Reggio Emilia Italia **www.midlandeurope.com**

L'uso di questo prodotto può essere soggetto a restrizioni nazionali (per l'uso in Italia in modalità PMR446, è richiesta un'autorizzazione di possesso (come da D.L. 259 del 01/08/03 art. 99 comma 3; All. 25 art. 36 e successivi aggiornamenti). Prima dell'uso leggere attentamente le istruzioni. Se il prodotto contiene batterie: non gettare nel fuoco, non disperdere nell'ambiente dopo l'uso, usare gli appositi contenitori per la raccolta.

#### Produced or imported by: **CTE INTERNATIONAL s.r.l.**

Via. R.Sevardi 7 42124 Reggio Emilia Italy

#### Imported by:

#### **ALAN - NEVADA UK**

Unit 1 Fitzherbert Spur Farlington Portsmouth Hants. P06 1TT - United Kingdom

#### **www.nevada.co.uk**

The use of this transceiver can be subject to national restrictions. Read the instructions carefully before installation and use. If the product contains batteries: do not throw the battery into fire. To disperse after use, throw into the appropriate containers.

#### Importado por:

#### **ALAN COMMUNICATIONS, SA**

C/Cobalt, 48 - 08940 Cornellà de Llobregat (Barcelona - España) Tel: +34 902 384878 Fax: +34 933 779155

#### **www.midland.es**

El uso de este equipo puede estar sujeto a la obtención de la correspondiente autorización administrativa. Lea atentamente las instrucciones antes de usar el equipo. si el producto contiene pilas o baterías no las tire al fuego ni las disperse en el ambiente después de su uso, utilice los contenedores apropiados para su reciclaje.

#### Vertrieb durch:

#### **ALAN ELECTRONICS GmbH**

Daimlerstraße 1K - D-63303 Dreieich Deutschland

#### **www.alan-electronics.de**

Die Benutzung dieses Handfunkgerätes ist von den landesspezifischen Bestimmungen abhängig. Vor Benutzung Bedienungsanleitung beachten. Bei Verwendung von Batterien beachten Sie bitte die Umweltbestimmungen. Batterien niemals ins offene Feuer werfen, und nur in dafür vorgesehene Sammelbehälter entsorgen.

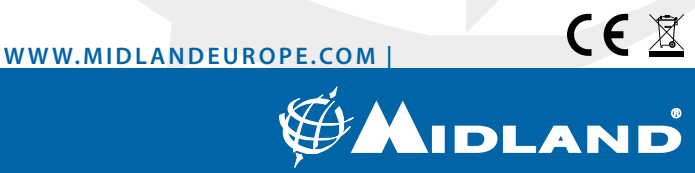